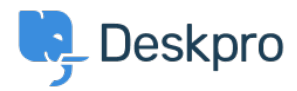

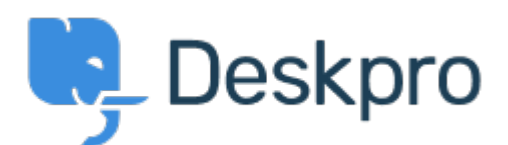

[Help Center](https://support.deskpro.com/is) > [Community](https://support.deskpro.com/is/community) > [Bug Report](https://support.deskpro.com/is/community/browse/type-3/view-list/viewmode-compact) > [Image upload issues when creating articles/news](https://support.deskpro.com/is/community/view/image-upload-issues-when-creating-articles-news) Image upload issues when creating articles/news Finished

- michael Offenbecher
- **Forum name:** #Bug Report

Just a few issues I notice when uploading an image while creating an article. $\langle \cdot \rangle$   $\langle \cdot \rangle$   $\langle \cdot \rangle$   $\langle \cdot \rangle$  1. Using IE 9 (9.0.8112) there is only a browse button. Once you browse to an image it does not upoload it. In fact the link just sits in the field box. I uploaded a picture for you to see.< br  $\ge$ <br /> 2. Draging images using IE 9 works only if you use a .png and does not work for a. jpg.<br /> <br /> 3. Using Chrome to upload a picture shows us a "choose file" button but when you browse to the image it just lists the name of the image and does not actually upload it. I uploaded a screen shot fo this also.  $\frac{1}{5}$   $\frac{1}{5}$   $\frac{1}{5}$  4. Dragging a file using Chrome works great no matter what file type it is. < br /> < br /> I hope this all made sense. Good Luck Comment (1)

## **michael Offenbecher**

12 ár síðan

Wierd that the above inforamtion ignored spacing and or breaks.